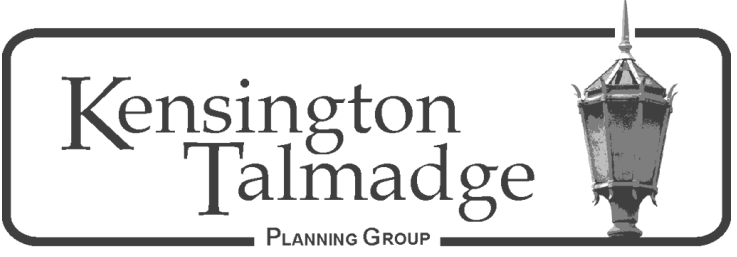

P.O. Box 16391, San Diego CA 92176 [www.ktpg.org](http://www.ktpg.org/)

# NOTICE OF PUBLIC MEETING

May 11, 2022 - Wednesday at 6:30 PM Online Meeting Using the Zoom Platform Please see instructions at the end of the Agenda

## I **Parliamentary Items** (6:30 – 10 min)

- a. Call to Order, Roll Call and Introductions
- b. Modifications to and Adoption of the Agenda (Additions/Deletions to Agenda)
- c. Approval of Minutes Minutes from prior meeting(s)
- d. Treasurer's Report Report from prior month(s)
- e. Meeting Format Approval of change in meeting format due to public health emergency

## II **Community Forum/Non-Agenda Public Comment** (6:40 – 20 min)

**Community Forum** – Members of the public are given the opportunity to bring forward and discuss items of community concern to representatives from Councilmember Elo's office, or any other government representatives in attendance. This forum is designed as a Q&A opportunity to discuss items of community concern that are not on the agenda.

**Non-Agenda Public Comment** – Members of the public are given the opportunity to comment on items under the purview of the KTPG, but not otherwise on the agenda. This is an opportunity for comment only, and further discussion by the board or the public is not appropriate. Individual comments limited to 2 min each; 15 minutes in total.

### III **Non-subcommittee Items** (7:00 – 40 min)

Information Item: Presentation by Andrea Deleon, Recycling Specialist, Environmental Services, on the Organic Waste Recycling Program, its benefits, rules and requirements for residents and businesses, followed by  $Q&A$ . (A. Deleon – 40 min)

## IV **Subcommittee Items** (7:40 – 5 min)

A. Communications  $(7:40 - 5 \text{ min})$ Chair: Geoff Hueter Information Item: Update by Brian Helmich on migrating the website, ktpg.org, to our new hosting service.

### V **Non-subcommittee Items** (continued) (7:45 – 15 min)

Action Item: Choose future meeting format between in person and online meetings for the June and future meetings.

### VI **KTPG Liaison/Committee Reports** (8:00 – 15 min)

a. Historic Resources Division 45 year review liaison – D. Moty Review of previous month's recommendations to the Historic Resources Division. b. Community Planners Committee – D. Sharpe Meetings are the fourth  $(4<sup>th</sup>)$  Tuesday of each month, times and locations vary. c. Talmadge Maintenance Assessment District – B. Helmich Meets the fourth  $(4<sup>th</sup>)$  Tuesday of each month @6:30 pm (check [www.talmadge.org](http://www.talmadge.org/) for location). d. Board Member updates regarding other groups/organizations relevant to the KTPG area.

#### VII **Possible Agenda for the next or future KTPG Meeting(s)** June 8, 2022

#### VIII **Adjournment** – 8:15 PM

Agenda times are strictly adhered to, and can only be altered by the Chair and/or a vote of the KTPG Board. All meetings are to end at 8:30 PM, unless the KTPG Board votes to extend the time, or the agenda sets a later time. Items may be heard before, on, or after listed times. If you would like to receive agendas via email, go to<https://www.sandiego.gov/e-notices> and sign up for the appropriate notices. This information is available in alternative formats. To request an alternative format (sign language, oral interpreter or an Assistive Listening Device) for the meeting call (619) 533-3650 at least five (5) working days prior to the meeting. If you have questions concerning the KTPG please express them at the meeting or contact the KTPG at P.O. Box 16391, San Diego, CA 92176. You may contact the KTPG Chair, David Moty, at kentalpc@yahoo.com or City of San Diego Community Planner Nathen Causman at 619-236- 7225 or at [NCausman@sandiego.gov](file:///C:/Users/David/Documents/KTPG%20Chair%20Folder/KTPG%20Agendas/2021/NCausman@sandiego.gov)

#### **INSTRUCTIONS FOR PARTICIPATING IN THE KENSINGTON TALMADGE PLANNING GROUP (KTPG) LIVE WEBINAR via ZOOM PLATFORM**

Topic: KTPG Planning Group Meeting Time: May 11, 2022 6:30pm

CLICK BELOW TO JOIN THE KTPG MEETING [https://us02web.zoom.us/j/89153667245?pwd=aU96UEpSbFVPVExCc0pXRi9OaU1zdz09](https://www.google.com/url?q=https://us02web.zoom.us/j/89153667245?pwd%3DaU96UEpSbFVPVExCc0pXRi9OaU1zdz09&sa=D&source=calendar&usd=2&usg=AOvVaw0Hf_rOrJgIzbdqQYWsRp8-)

Meeting ID: 891 5366 7245 Password: 688764

One tap mobile: +16699009128,,81188212554#,,,,\*173770# US (San Jose) +12532158782,,81188212554#,,,,\*173770# US (Tacoma)

Dial by your location  $+1$  669 900 9128 US (San Jose) Find your local number: [https://us02web.zoom.us/u/kcITcjv63U](https://www.google.com/url?q=https://us02web.zoom.us/u/kcITcjv63U&sa=D&source=calendar&usd=2&usg=AOvVaw3obxfMuHS_-84yydSmS6H4)

Dial by your location:

- +1 669 900 6833 US (San Jose)
- +1 253 215 8782 US (Tacoma)
- +1 346 248 7799 US (Houston)
- +1 646 558 8656 US (New York)
- +1 301 715 8592 US (Washington D.C)
- +1 312 626 6799 US (Chicago)

The Zoom application:

- Downloading the Zoom application onto your device provides the best results. You can register for free.
- If you are unable to download and run the Zoom application for this meeting, you can choose "join from your web browser" upon joining the meeting. This does not require downloading any plugins or software. Google Chrome is the recommended web browser.
- The Participants button is at the bottom center of the Zoom video screen. Use this button to get both a list of participants and to expose the "Raise Hands" feature at the bottom.

Join the webinar at the scheduled time:

- Meeting participants will initially be admitted into the meeting "waiting room." The chair or staff will move participants from there to the meeting itself.
- When you enter the meeting, all participants will be muted unless otherwise directed by the chair.
- Leave your device muted during the meeting. This helps keep extraneous background sounds from interfering with the meeting.

Providing non-agenda public comments and comments on agenda items:

 Via Zoom: Participants will be muted on entry and will need to "raise their hands" during each agenda item to be recognized by the Chair to speak. Thank you for your courtesy.

Questions or technical issues:

 More comprehensive instructions regarding how to join a Zoom meeting and how to test your computer or smartphone setup are available should you need them at: [https://supportzoom.us/hc/en](https://supportzoom.us/hc/en-us/artiles/01362193-Joining-a-Meeting)[us/artiles/01362193-Joining-a-Meeting](https://supportzoom.us/hc/en-us/artiles/01362193-Joining-a-Meeting)